# **SUN2000-Serie (75KTL, 100KTL, 110KTL, 125KTL) Kurzanleitung**

**Ausgabe: 19 Teilenummer: 31500HGH Datum: 20.05.2022**

**HUAWEI** 

**HUAWEI TECHNOLOGIES CO., LTD.**

#### **HINWEIS**

- Die Informationen in diesem Dokument können ohne Vorankündigung geändert werden. Bei der Erstellung dieses Dokuments wurde größtmögliche Sorgfalt aufgewendet, um die Korrektheit der Inhalte sicherzustellen. Dennoch entsteht durch die Aussagen, Informationen und Empfehlungen in diesem Dokument keinerlei ausdrückliche oder implizierte Gewährleistung.
- Das Gerät darf nur von zugelassenen Elektrikern bedient werden. Das Bedienpersonal sollte den Aufbau und die Funktionsweise des netzgekoppelten Stromsystems der Photovoltaikanlage sowie die lokalen Bestimmungen verstehen.
- Bevor Sie das Gerät montieren, lesen Sie das Benutzerhandbuch sorgfältig durch und machen Sie sich mit allen Produktinformationen und Sicherheitsvorkehrungen vertraut. Huawei ist nicht für Folgen haftbar, die durch Nichtbeachtung der in diesem Dokument und im Benutzerhandbuch genannten Bestimmungen zur Lagerung, zum Transport, zur Montage und zur Bedienung entstehen.
- Verwenden Sie bei der Montage des Geräts isolierte Werkzeuge. Tragen Sie zu Ihrem Schutz eine geeignete persönliche Schutzausrüstung (PSA).

## **1 Überblick**

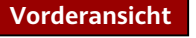

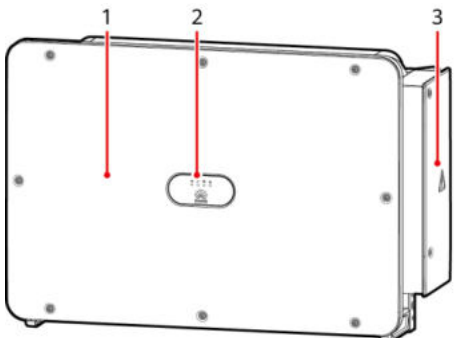

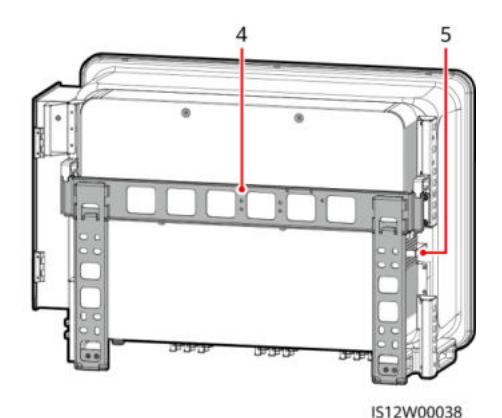

- 
- (3) Tür des Wartungsfachs (4) Montagehalterung
- (5) Fach für externen Lüfter
- (1) Bedienfeld (2) LED-Anzeigen
	-

#### **CO ANMERKUNG**

Der DC-Schalter dieses Modells kann manuell oder automatisch sein.

## **Abbildung der Anschlüsse (manueller DC-Schalter)**

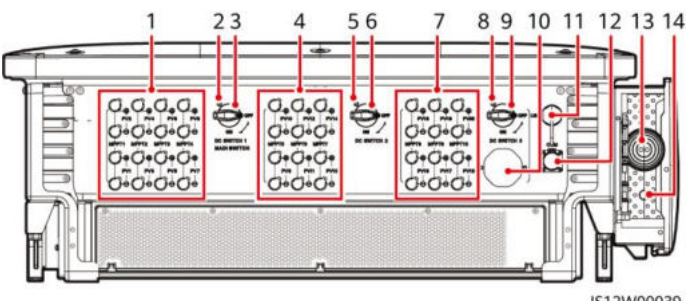

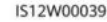

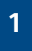

Copyright © Huawei Technologies Co., Ltd. 2022. Alle Rechte vorbehalten.

(1) DC-Eingangsklemmengruppe 1 (PV1-PV8, über DC SWITCH 1 gesteuert)

(5) (Optional) Schraubloch für DC-Schalter 2 (6) DC-Schalter 2 (DC SWITCH 2)

(7) DC-Eingangsklemmengruppe 3 (PV15–PV20, über DC SWITCH 3 gesteuert) (9) DC-Schalter 3 (DC SWITCH 3) (10) Belüftungsventil

- 
- 

(2) (Optional) Schraubloch für DC-Schalter 1

(3) DC-Schalter 1 (DC SWITCH 1) (4) DC-Eingangsklemmengruppe 2 (PV9–PV14, über DC SWITCH 2 gesteuert)

- 
- (8) (Optional) Schraubloch für DC-Schalter 3
- 
- (11) USB-Anschluss (USB) (12) Kommunikationsanschluss (COM)
- (13) Öffnung für das AC-Ausgangsstromkabel (14) Öffnung für das Stromkabel des Tracking-Systems

### **Abbildung der Anschlüsse (automatischer DC-Schalter)**

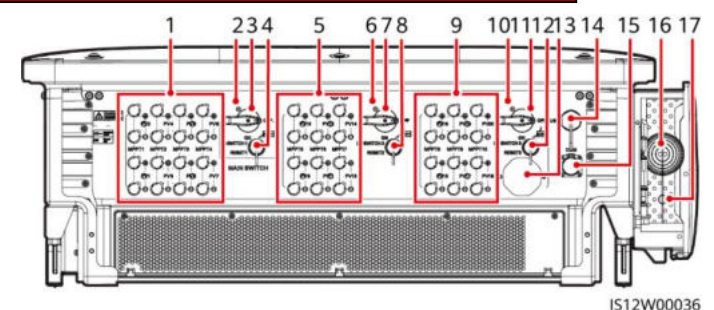

(1) DC-Eingangsklemmengruppe 1 (PV1-PV8, über (2) (Optional) Schraubloch für DC-Schalter 1 DC SWITCH 1 gesteuert)

(3) DC-Schalter 1 (DC SWITCH 1) (4) Reset-Taste 1 (RESET 1)

(5) DC-Eingangsklemmengruppe 2 (PV9–PV14, über DC SWITCH 2 gesteuert)

(7) DC-Schalter 2 (DC SWITCH 2) (8) Reset-Taste 2 (RESET 2)

(9) DC-Eingangsklemmengruppe 3 (PV15–PV20, über DC SWITCH 3 gesteuert)

- (11) DC-Schalter 3 (DC SWITCH 3) (12) Reset-Taste 3 (RESET 3)
- 
- 

(17) Öffnung für das Stromkabel des Tracking-Systems

## **Beschreibung der DC-Schalter**

#### A GEFAHR

Die DC-Schalter schalten sich bei einem Fehler in den Wechselrichtern automatisch aus (LED4 leuchtet dauerhaft rot und die drei DC-Schalter stehen auf "OFF"). Wenden Sie sich in diesem Fall an den technischen Support. Schalten Sie die DC-Schalter nicht selbst ein.

- 
- 
- (6) (Optional) Schraubloch für DC-Schalter 2
- 
- (10) (Optional) Schraubloch für DC-Schalter 3
- 
- (13) Belüftungsventil (14) USB-Anschluss (USB)
- (15) Kommunikationsanschluss (COM) (16) Öffnung für das AC-Ausgangsstromkabel

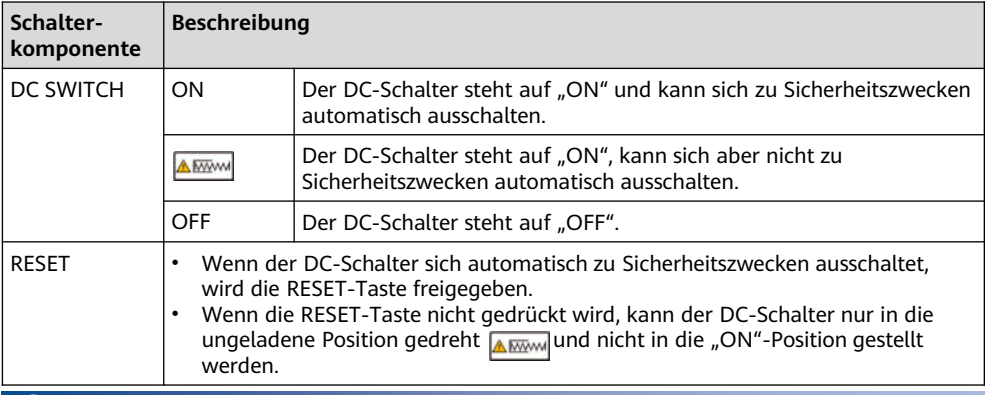

## **2 Montageanforderungen**

## **HINWEIS**

Wenn die Wechselrichter an einem stark bewachsenen Standort installiert werden, muss zusätzlich zu regelmäßigem Jäten der Boden unter ihnen mit Zement oder Kies befestigt werden (empfohlene Fläche: 3 m x 2,5 m).

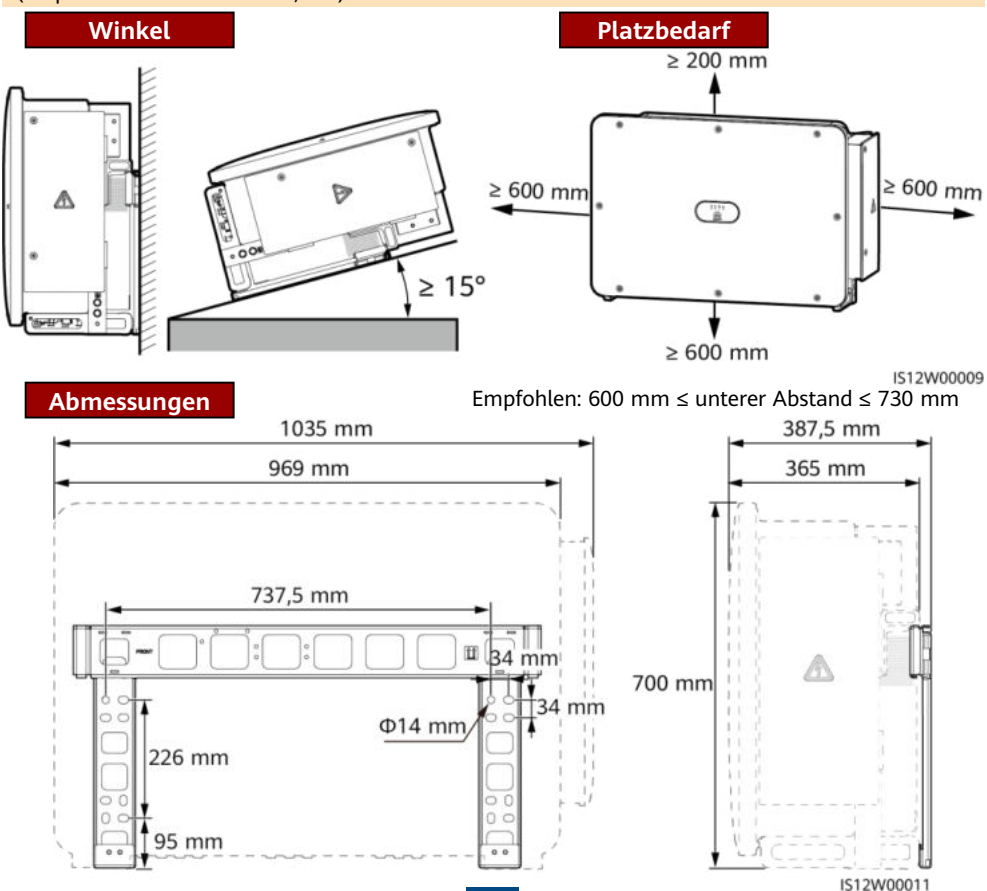

## **3 Montieren eines Solarwechselrichters**

#### **CD ANMERKUNG**

die Griffe zur einfacheren

**HINWEIS** 

sind optional und separat

Nachdem die Montage abgeschlossen ist, entfernen Sie die Griffe und legen Sie sie

- Diese Kurzanleitung beschreibt die Montage eines Solarwechselrichters auf einer Halterung. Details zur
- Wandmontage finden Sie im Benutzerhandbuch. Die M12x40-Schrauben werden zusammen mit dem Solarwechselrichter geliefert. Wenn die Schraubenlänge nicht den Montageanforderungen entspricht, bereiten Sie selbst M12-Schrauben vor und verwenden Sie sie zusammen mit den gelieferten M12-Muttern.
- Entfernen Sie vor dem Montieren der Montagehalterung den Sicherheits-Torx-Schlüssel und legen Sie ihn beiseite.

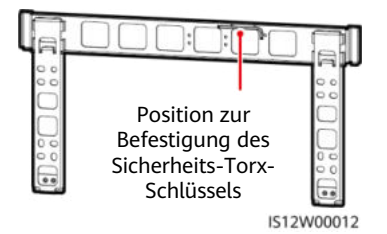

**Montagestellen der Griffe Montagestellen der Griffe während des Transportswährend der Montage** Verwenden Sie Montage. Griffe erhältlich. Stellen 52 Sie sicher, dass die Griffe sicher montiert werden.

1. Montieren Sie die Halterung. beiseite.

IS12W00013

u Č V112  $\Phi$  14 mm 45 N m IS12H00001

#### **ED ANMERKUNG**

Es wird empfohlen, Rostschutzmaßnahmen an den Stellen zu ergreifen, an denen Löcher gebohrt werden.

2. (Optional) Montieren Sie die Schrauben, um die DC-Schalter zu sichern.

#### **CO ANMERKUNG**

- Gemäß australischen Standards werden die Schrauben für DC-Schalter mit Solarwechselrichtern geliefert. Die Schrauben werden zum Sichern von DC-Schaltern (DC SWITCH 1, DC SWITCH 2 und DC SWITCH 3) verwendet, damit diese nicht versehentlich eingeschaltet werden.
- Für das in Australien verwendete Modell muss dieser Schritt ausgeführt werden, um die lokalen Standards zu erfüllen.

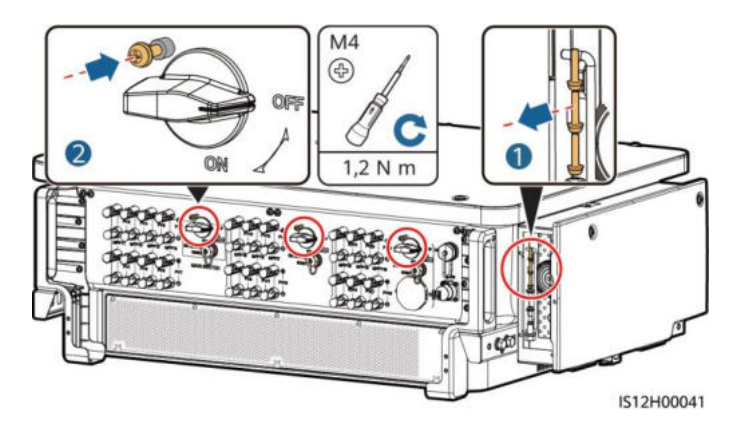

3. Montieren Sie den Solarwechselrichter auf die Montagehalterung.

4. Ziehen Sie die Torx-Sicherheitsschrauben  $f_{\text{net}}$ 

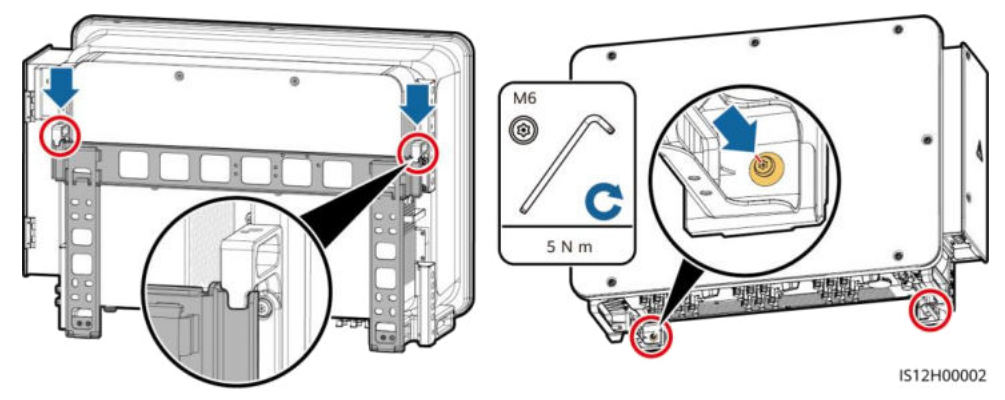

## **4 Anschließen der Kabel**

### **HINWEIS**

- Schließen Sie die Kabel gemäß den örtlichen Montagegesetzen und -bestimmungen an.
- Um mangelhafte Kabelverbindungen durch Überbeanspruchung zu vermeiden, lassen Sie die Kabel ausreichend lang, bevor Sie sie mit den entsprechenden Anschlüssen verbinden.

## **4.1 Vorbereitungen**

**CD ANMERKUNG** 

- S und S<sub>p</sub> sind die Leiterquerschnitte der Netzkabel bzw. der PE-Kabel.
- Der Kabeldurchmesser sollte den lokalen Kabelnormen entsprechen.
- Die folgenden Faktoren beeinflussen die Kabelauswahl: Nennstrom, Typ des Kabels, Routing-Verfahren, Umgebungstemperatur und maximale gewünschte Leitungsverluste.

## **Kabelbeschreibung des 3-poligen Modells (125KTL)**

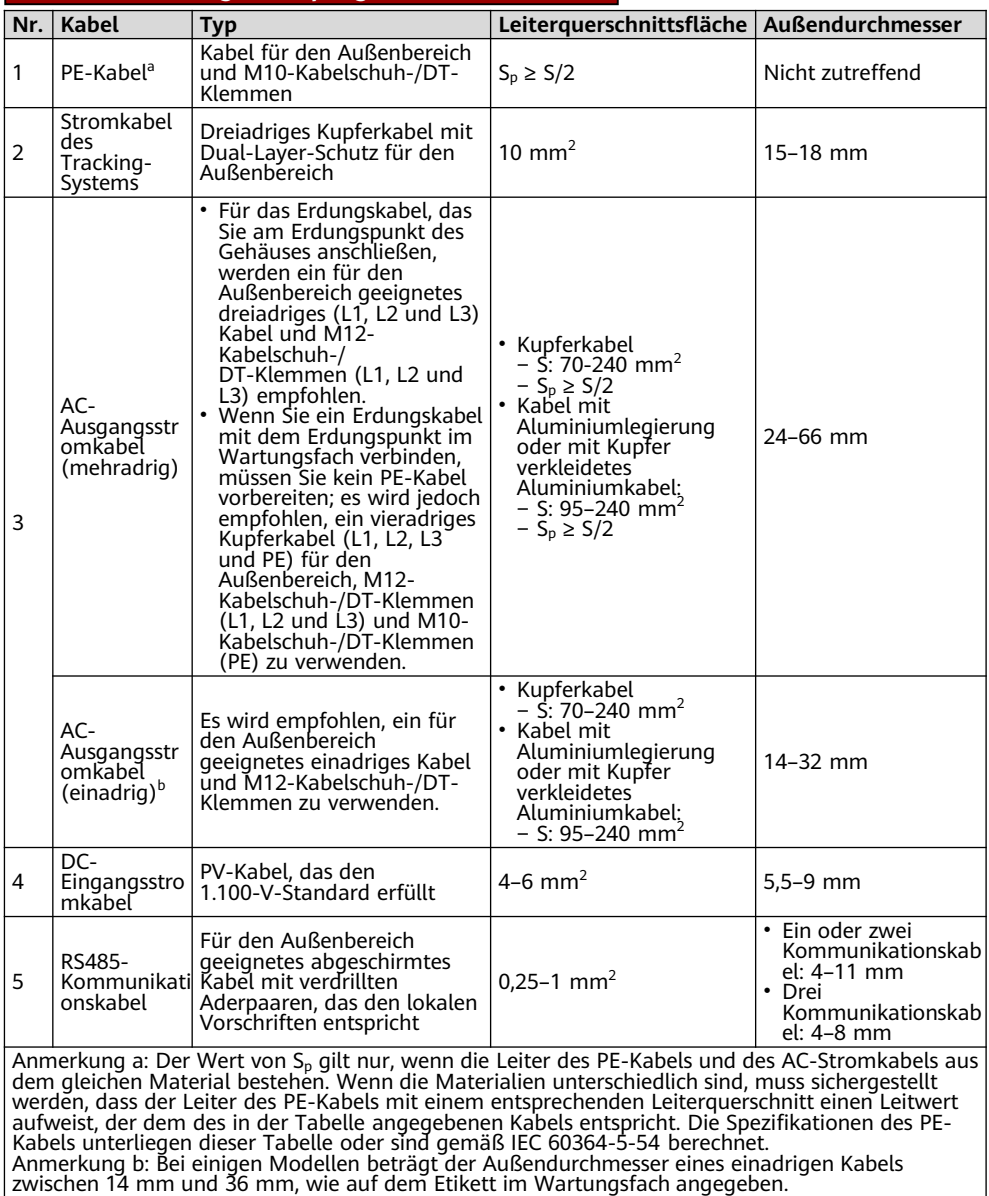

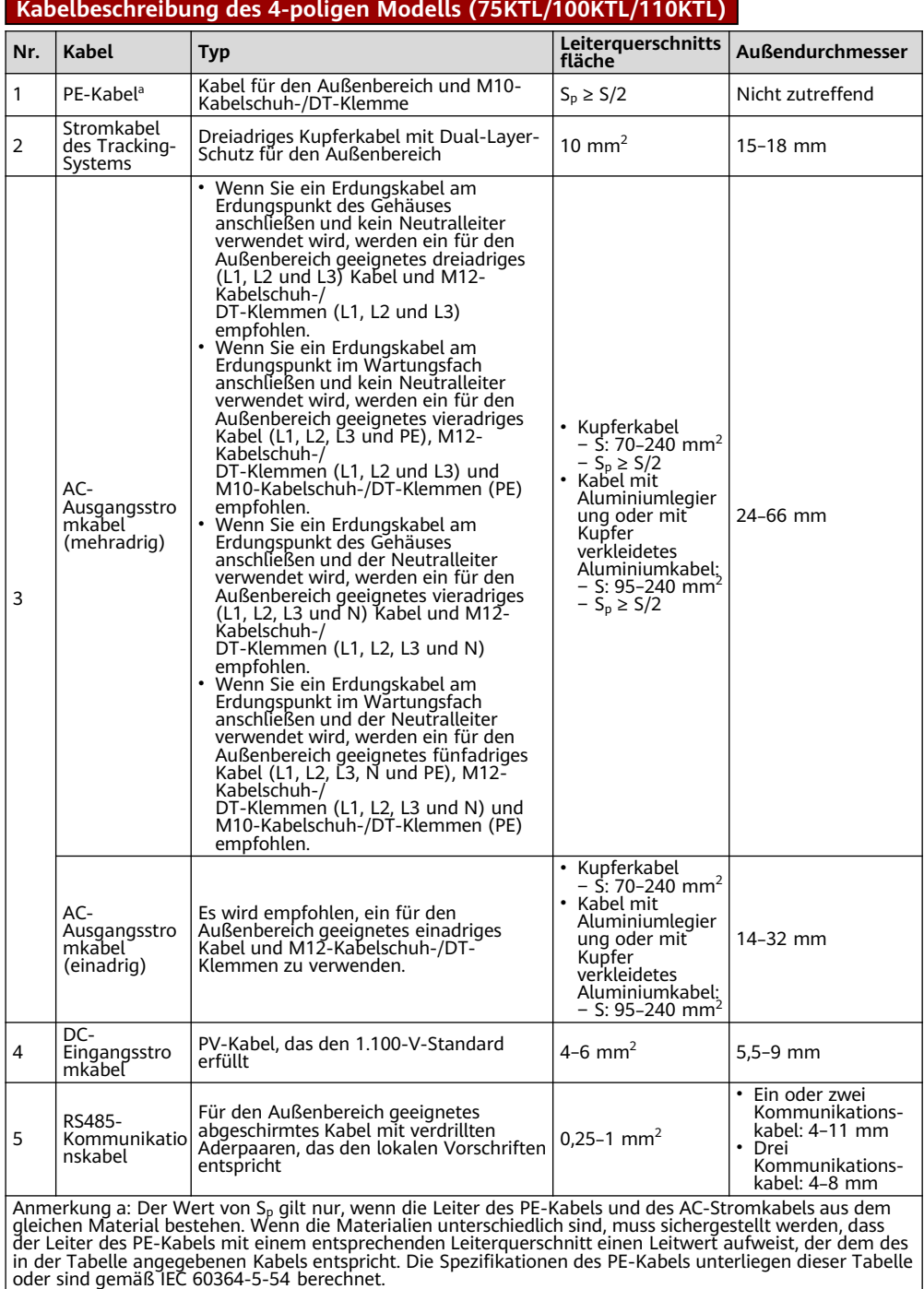

## **4.2 Anschließen eines PE-Kabels**

#### **CO ANMERKUNG**

- Es wird empfohlen, das PE-Kabel des Solarwechselrichters an einen möglichst nahe gelegenen Erdungspunkt anzuschließen. Verbinden Sie die PE-Punkte aller Solarwechselrichter im selben Array, um die Potenzialverbindungen zu PE-Kabeln sicherzustellen.
- Es wird empfohlen, das PE-Kabel nach dem Anschließen mit Silicagel zu bestreichen oder einen Silicaanstrich zu verwenden, um die Korrosionsbeständigkeit der Erdungsklemme zu verbessern.

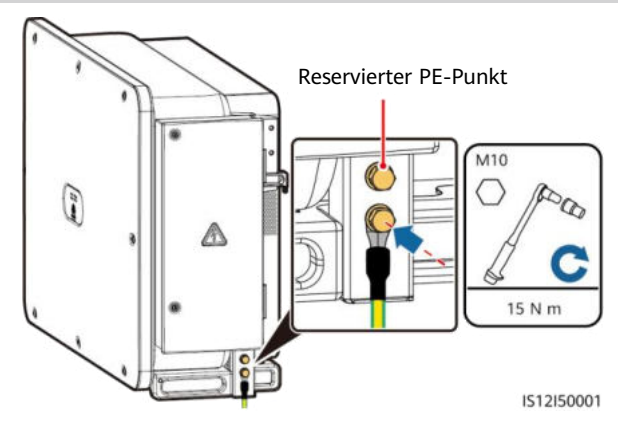

## **4.3 Öffnen der Tür zum Wartungsfach**

#### A WARNUNG

- Öffnen Sie niemals die Abdeckung des Wechselrichters.
- Bevor Sie die Tür zum Wartungsfach öffnen, schalten Sie den nachgeschalteten AC-Ausgangsschalter und die drei DC-Schalter unten aus.
- Öffnen Sie die Tür zum Wartungsfach nicht bei Regen oder Schnee. Wenn sich dies nicht vermeiden lässt, ergreifen Sie Schutzmaßnahmen, um zu verhindern, dass Regen oder Schnee in das Wartungsfach eindringen können.
- Nicht verwendete Schrauben dürfen nicht im Wartungsfach verbleiben.
- 1. Lösen Sie die Schrauben an der Tür zum Wartungsfach.
- 2. Öffnen Sie die Tür des Wartungsfachs und stellen Sie die Stützschiene ein.

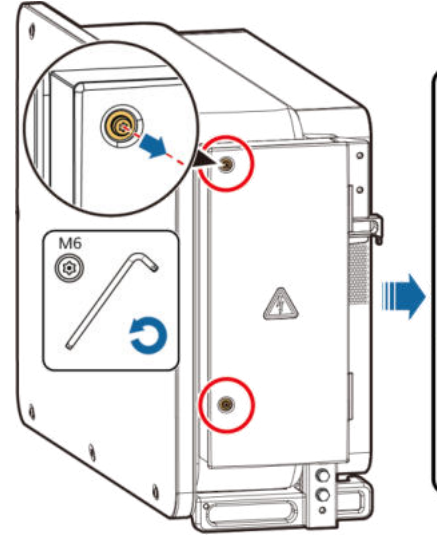

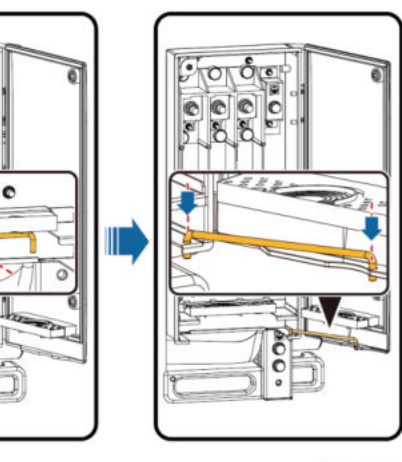

IS12H00010

3. Entfernen Sie die Zubehörteile und legen Sie sie beiseite.

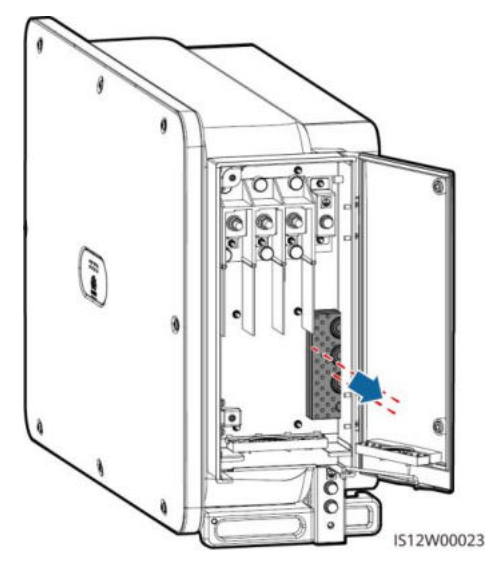

4. Wählen Sie eine geeignete Kabeldurchführung an der Leiste für den Typ des AC-Ausgangsstromkabels.

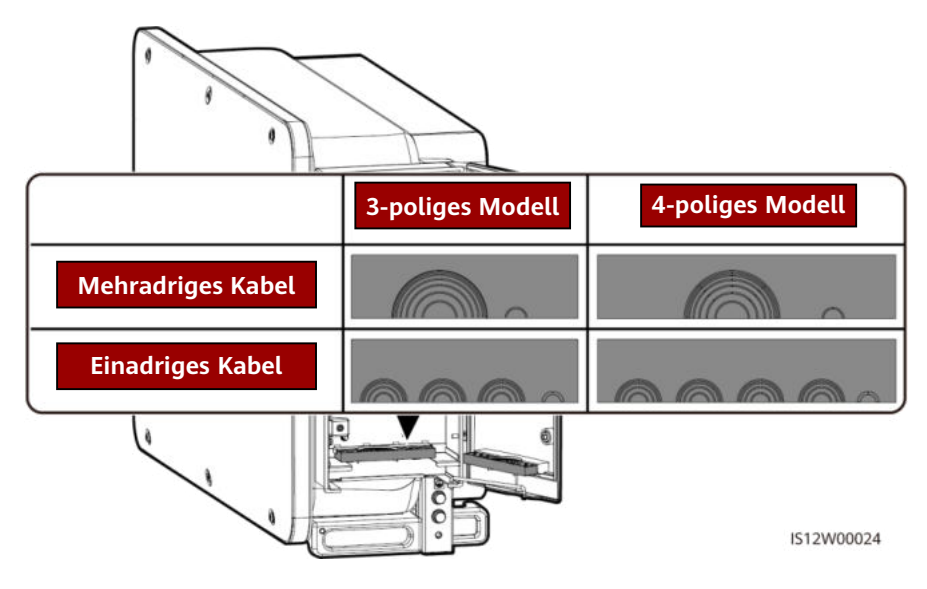

## **4.4 Entfernen der Gummiringe von der Kabeldurchführungsleiste**

Schneiden Sie mit einer Schere die entsprechenden Verbindungen der Gummiringe ab. Alle Gummiringe werden auf die gleiche Weise entfernt.

#### **HINWEIS**

Entfernen Sie die entsprechenden Gummiringe strikt nach dem Kabeldurchmesserbereich und stellen Sie sicher, dass die Kabeldurchführungsleiste nicht beschädigt wird. Andernfalls kann sich dies auf den Schutzgrad des Solarwechselrichters auswirken.

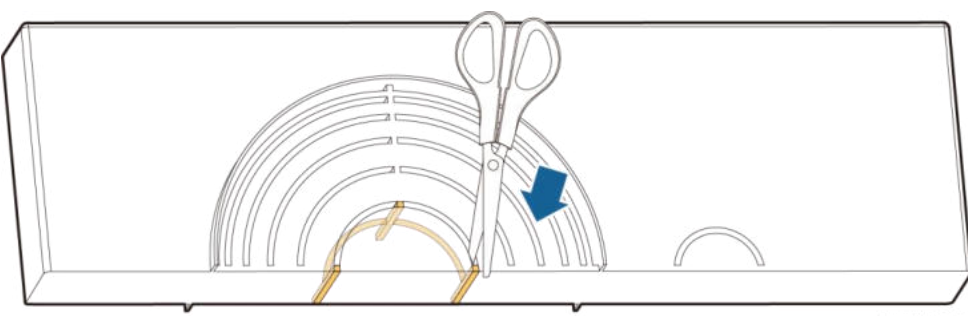

```
IS06H00106
```
## **4.5 (Optionales) Montieren des Stromkabels des Tracking-Systems**

## **HINWEIS**

- Das Tracking-System sollte mit einem Überstrom-Schutzgerät oder -Bauelement ausgestattet sein. Die Länge des Kabels zwischen der Netzkabelklemme und der Überstromschutzvorrichtung oder -komponente muss kleiner oder gleich 2,5 m sein.
- Die Stromversorgung des Tracking-Systems sollte ein Dreiphasen-Wechselstromnetz sein.
- Halten Sie entflammbare Materialien vom Stromkabel fern.
- Das Stromkabel muss mit einem Kabelkanal geschützt werden, um Kurzschlüsse durch eine Beschädigung der Isolierung zu vermeiden.

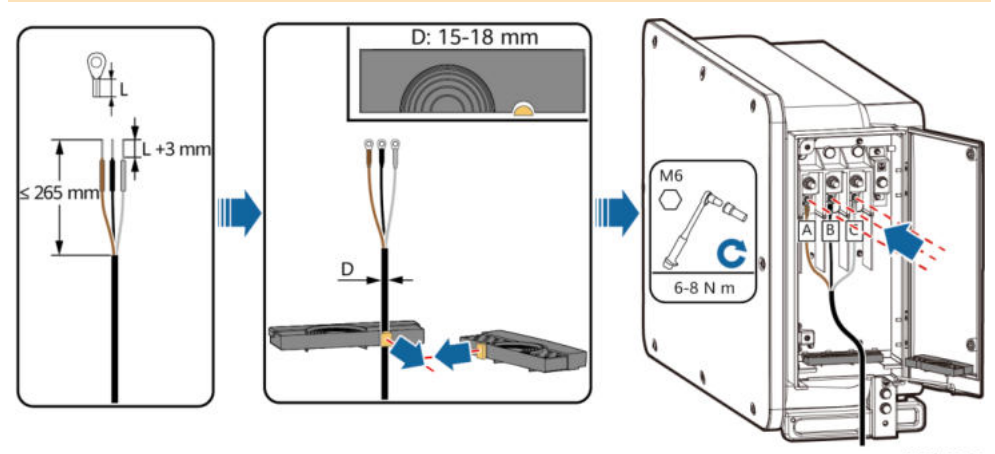

1512120002

## **4.6 Anschließen des AC-Ausgangsstromkabels**

### **HINWEIS**

- In diesem Abschnitt wird beschrieben, wie Sie ein AC-Ausgangsstromkabel für das 3-polige Modell anschließen.
- Der Außendurchmesser des Kabels kann mit dem Linealaufkleber im Wartungsfach gemessen werden.
- Stellen Sie sicher, dass das AC-Ausgangskabel gesichert ist. Nichtbeachtung kann zu Fehlfunktionen des Solarwechselrichters oder zu Schäden an der Klemmleiste führen, beispielsweise durch Überhitzung.
- Beim PE-Kabel sollte ausreichender Durchhang vorhanden sein, um sicherzustellen, dass das PE-Kabel das letzte Kabel ist, das die Kraft trägt, wenn am AC-Ausgangsstromkabel aufgrund höherer Gewalt Zugkraft anliegt.
- Bei Verlust einer Schraube an der Tür des Wartungsfachs finden Sie Ersatzschrauben im Montagebeutel an der Unterseite des Wartungsfachs.

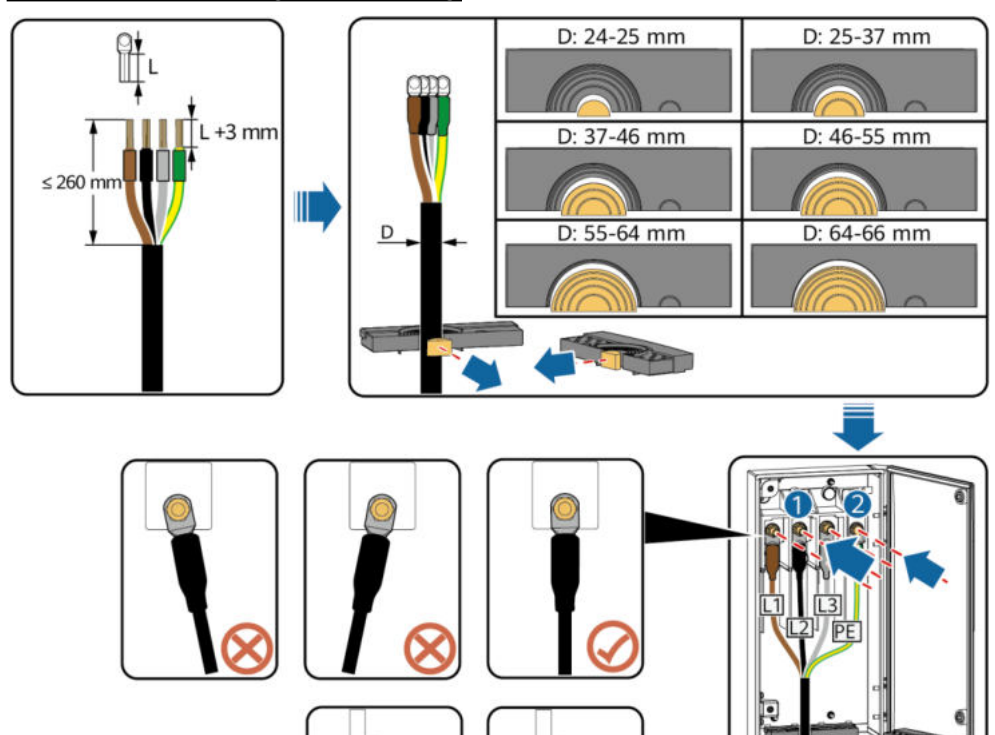

## **Methode zur mehradrigen Verbindung**

IS12I20012

15 N m

PR

M10 (PE)

2

M12 (L1/L2/L3)

0

PO

C 25-30 N m

## **Methode zur einadrigen Verbindung**

### **CD ANMERKUNG**

Das 32–36 mm lange Kabel wird nur von einigen Modellen unterstützt. Schauen Sie auf dem entsprechenden Etikett nach, um herauszufinden, welche Länge unterstützt wird.

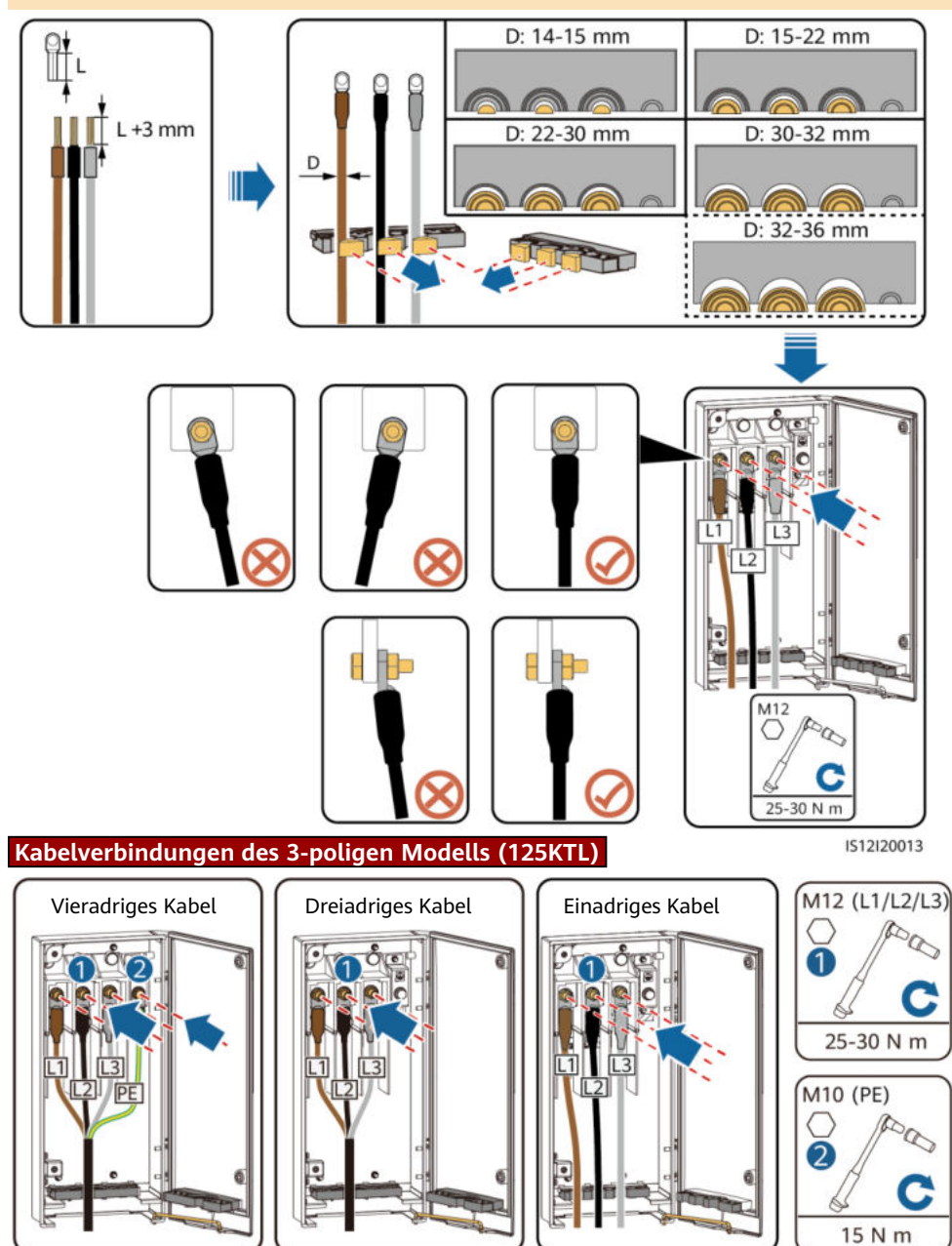

IS12I20014

## **Kabelverbindungen des 4-poligen Modells (75KTL/100KTL/110KTL)**

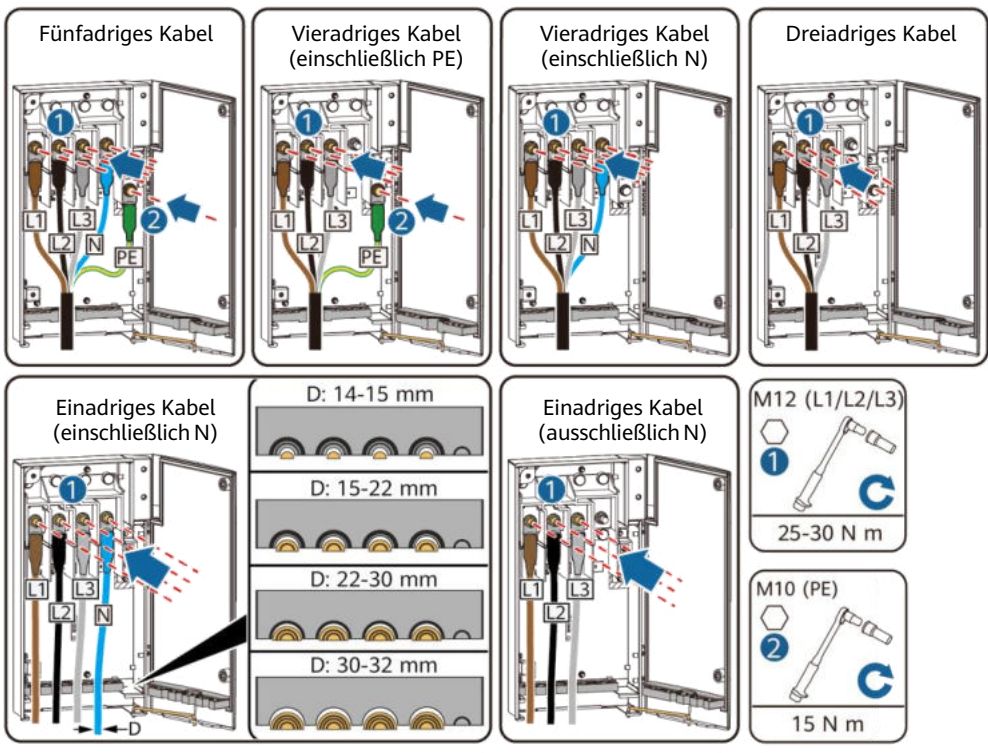

IS12I20008

## **Schließen der Wartungsfachtür**

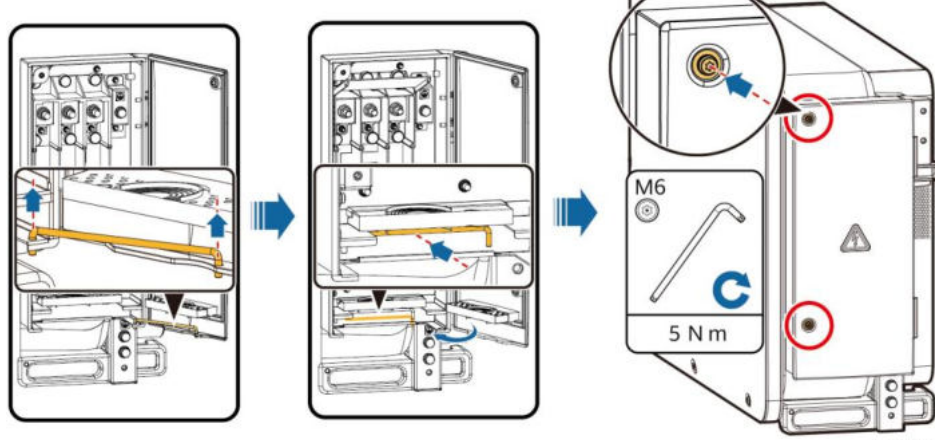

IS12H00048

## **4.7 Anschließen der DC-Eingangsstromkabel**

## **Auswählen von DC-Eingangsklemmen**

Sind DC-Eingänge nicht vollständig konfiguriert, müssen die DC-Eingangsklemmen die folgenden Anforderungen erfüllen:

- 1. Verteilen Sie die DC-Eingangsstromkabel gleichmäßig auf die von den drei Gleichstromschaltern gesteuerten DC-Eingangsklemmen. Nutzen Sie vorzugsweise DC SWITCH 1.
- 2. Maximieren Sie die Anzahl der angeschlossenen MPPT-Schaltungen.

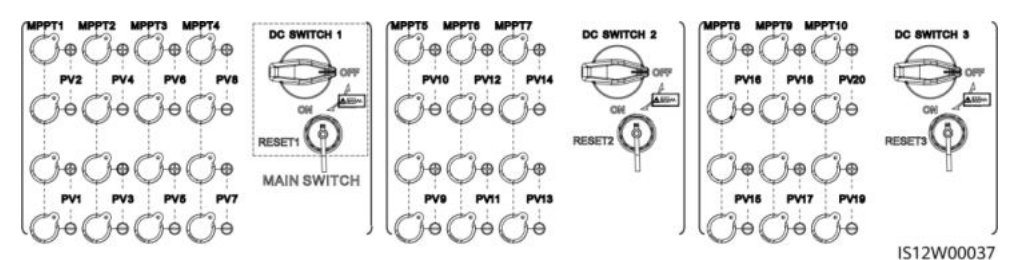

#### A WARNUNG

Stellen Sie sicher, dass der PV-Modulausgang gut gegen die Erde isoliert ist.

## **Anschließen eines DC-Eingangsstromkabels**

#### **HINWEIS**

- 1. Verwenden Sie die Amphenol Helios H4-Plus- und Minus-Metallkontakte und DC-Steckverbinder im Lieferumfang des Solarwechselrichters. Die Verwendung von inkompatiblen Plus- und Minus-Metallkontakten und DC-Steckverbindern kann schwerwiegende Folgen haben. Der verursachte Schaden am Gerät wird von keiner Garantie abgedeckt.
- 2. Kennzeichnen Sie vor dem Anschließen der DC-Eingangsstromkabel die Kabelpolung, um sicherzustellen, dass die Kabel richtig angeschlossen werden. Andernfalls kann der Solarwechselrichter beschädigt werden.
- 3. Messen Sie mit einem auf die DC-Position eingestellten Multimeter die Spannung des DC-Eingangsendes. Weist die Spannung einen negativen Wert auf, ist die Polarität des DC-Eingangs nicht korrekt. Korrigieren Sie die Polarität. Ist die Spannung höher als 1.100 V, sind zu viele PV-Module auf dem gleichen String konfiguriert. Entfernen Sie einzelne PV-Module.
- 4. Ist das DC-Eingangsstromkabel verpolt und sind die Gleichstromschalter auf ON (EIN) gestellt, führen Sie keine Operation an den Schaltern oder den Plus- und Minus-Steckverbinder aus. Anderenfalls kann das Gerät beschädigt werden. Der verursachte Schaden am Gerät wird von keiner Garantie abgedeckt. Warten Sie, bis die Sonneneinstrahlung abends nachlässt und der PV-String-Strom auf unter 0,5 A zurückgeht. Stellen Sie anschließend die drei DC-Schalter auf OFF (AUS) und stecken Sie dann die Plus- und Minus-Steckverbinder um.
- 5. Verbinden Sie den PV-String-Steckverbinder mit dem Wechselrichter-Steckverbinder und ziehen Sie anschließend den PV-String-Steckverbinder in axialer Richtung zurück, um zu prüfen, ob die Steckverbinder sicher angeschlossen sind.
- 6. Der Steckverbinder muss sicher angeschlossen sein. Schäden durch unsachgemäßen Anschluss sind nicht von der Garantie abgedeckt.

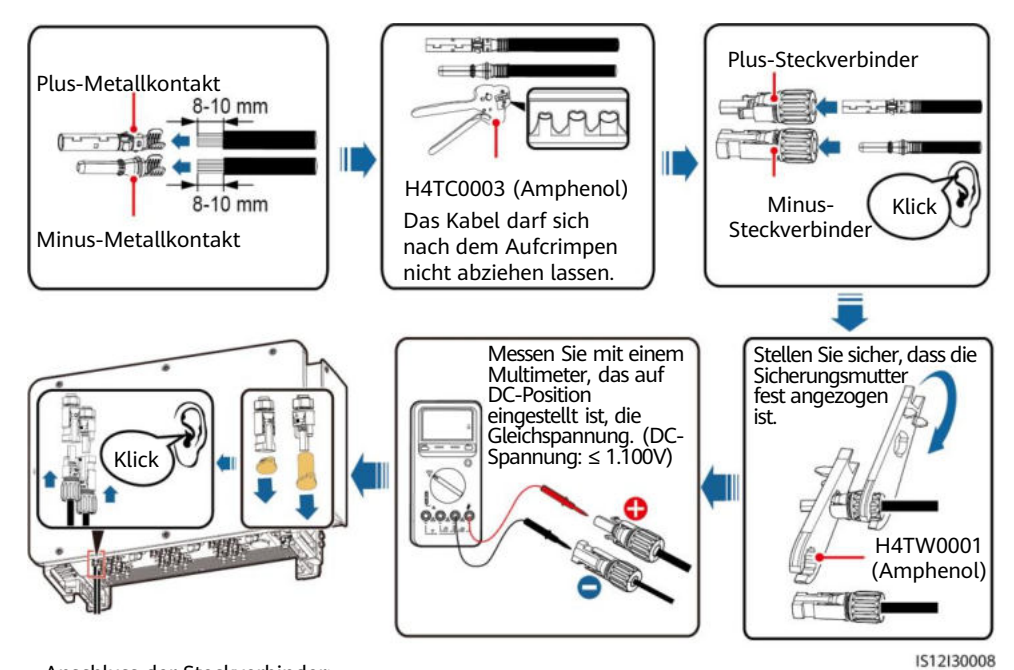

Anschluss der Steckverbinder:

IS12I30009

## **4.8 Montieren des RS485-Kommunikationskabels**

#### **HINWEIS**

- Der Solarwechselrichter unterstützt das RS485- und das MBUS-Kommunikationsprotokoll.<br>Wenn der MBUS-Kommunikationsmodus verwendet wird, müssen Sie das<br>Kommunikationskabel nicht an den RS485-1-Anschluss anschließen.<br>• In d
- 
- Beim Verlegen von Kommunikationskabeln müssen diese von den Stromkabeln getrennt werden, um die Kommunikation nicht zu beeinträchtigen.

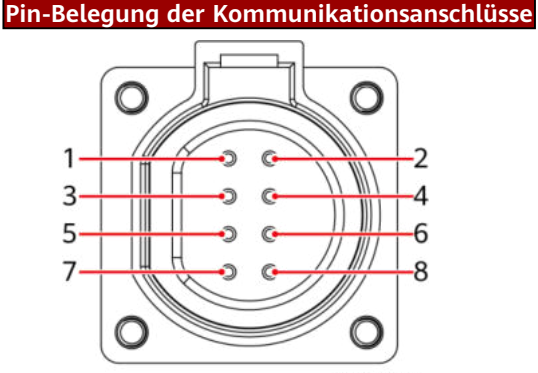

IS05W00024

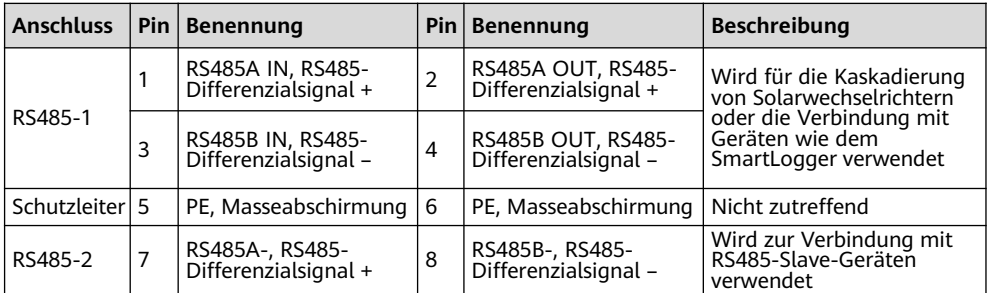

## **Verbinden der RS485-Kommunikationskabel (4–8 mm Vierloch-Gummistopfen)**

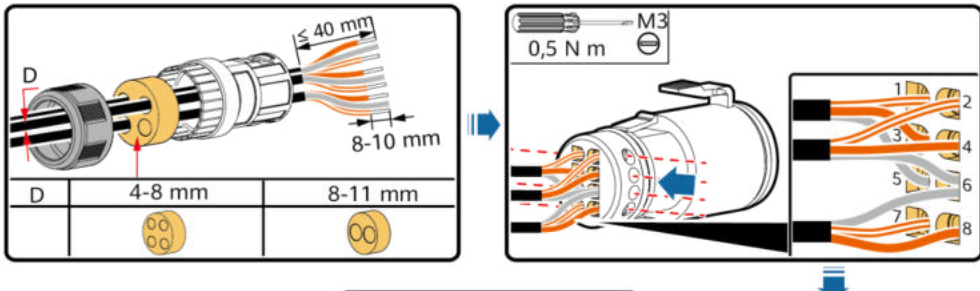

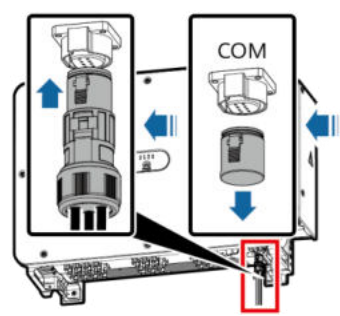

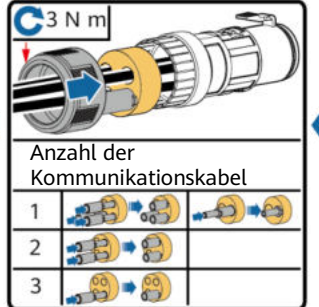

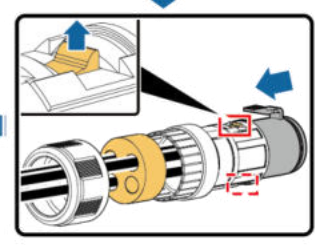

1512140003

## **Verbinden der RS485-Kommunikationskabel (4–8 mm Zweiloch- oder Vierloch-Gummistopfen)**

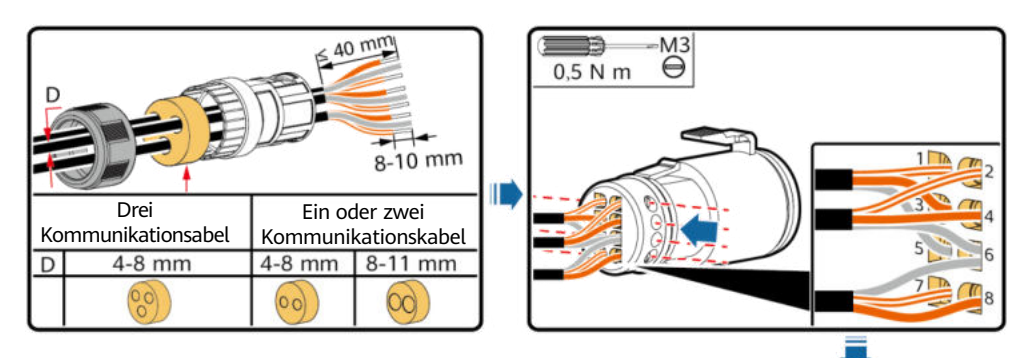

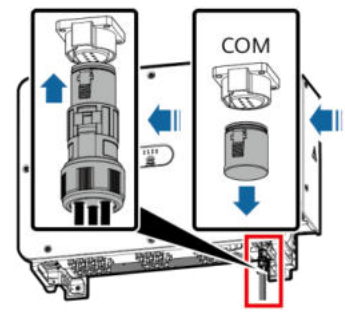

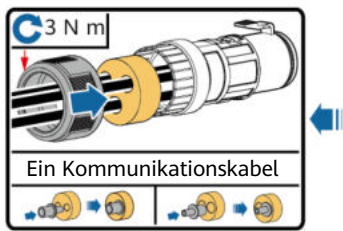

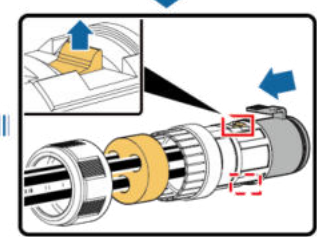

## **5 Überprüfen der Montage**

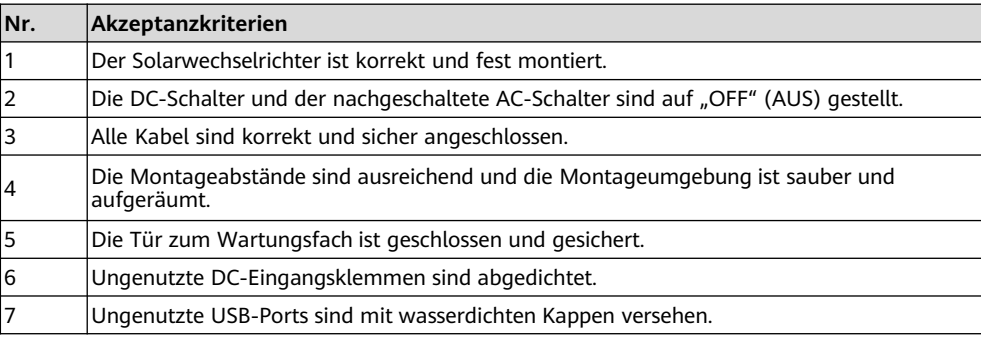

## **6 Einschalten des Systems**

## A WARNUNG

Wenn LED2 konstant grün leuchtet (was bedeutet, dass der Wechselrichter netzgekoppelt ist), schalten Sie keinen DC-Schalter ein. Andernfalls kann der Wechselrichter beschädigt werden, weil der Isolationswiderstand nicht erkannt wird.

#### **HINWEIS**

- Bevor Sie den AC-Schalter zwischen dem Solarwechselrichter und dem Stromnetz einschalten, überprüfen Sie mit einem auf die AC-Position eingestellten Multimeter, ob die AC-Spannung innerhalb des angegebenen Bereichs liegt.
- Schalten Sie den DC-Schalter nicht in die ungeladene Position **AMWW**.
- 1. Schalten Sie den AC-Schalter zwischen dem Wechselrichter und dem Stromnetz ein.
- 2. (Optional) Entfernen Sie die Schrauben, die DC SWITCH 1, DC SWITCH 2 und DC SWITCH 3 sichern, und bewahren Sie die Schrauben für die spätere Wartung bei Abschaltung auf.
- 3. Stellen Sie DC SWITCH 1 (MAIN SWITCH) an der Unterseite des Solarwechselrichters auf ON (EIN). Sobald Sie ein Klicken hören, steht der Schalter auf "ON".
- 4. Überprüfen Sie den Status der PV-Verbindungskontrollleuchte. Wenn sie grün leuchtet, stellen Sie DC SWITCH 2 und DC SWITCH 3 auf ON (EIN).
- 5. Beobachten Sie die LED-Kontrollleuchten, um den Betriebsstatus des Solarwechselrichters zu überprüfen.

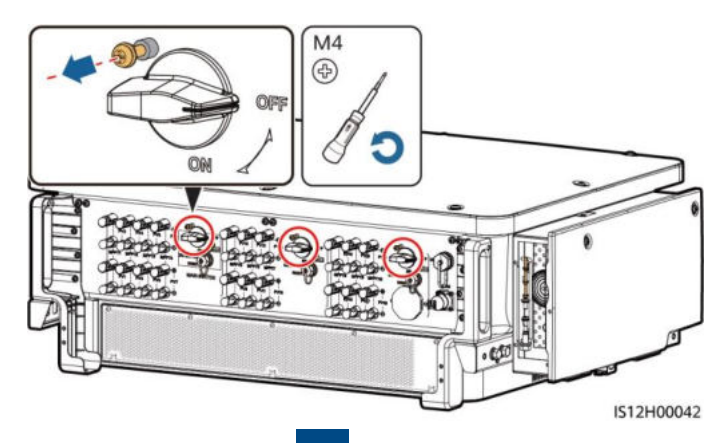

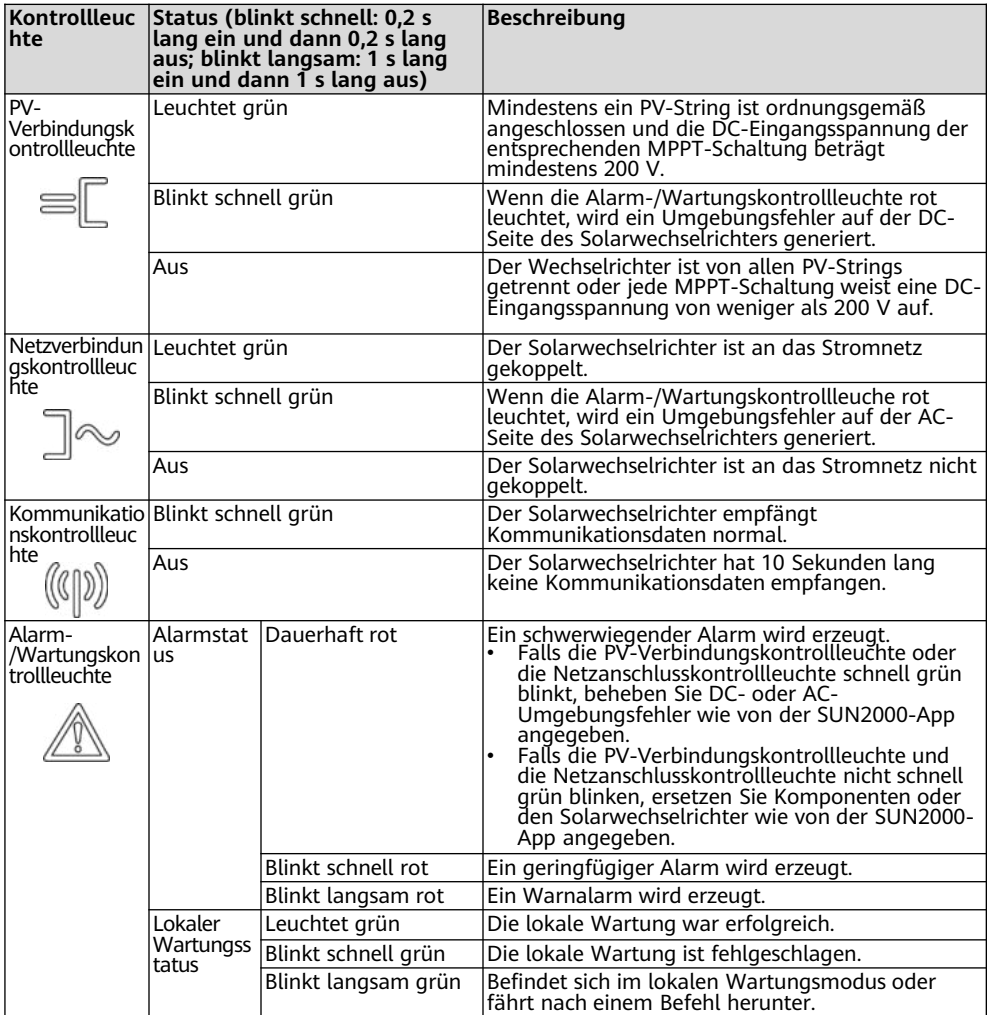

## **7 Inbetriebnahme**

#### **ED ANMERKUNG**

- Die FusionSolar-App wird empfohlen, wenn der Solar-Wechselrichter mit dem intelligenten FusionSolar-PV-Verwaltungssystem verbunden wird. Die SUN2000-App wird empfohlen, wenn der Solar-Wechselrichter mit anderen Verwaltungssystemen verbunden wird.
- Die FusionSolar-App oder die SUN2000-App kommuniziert mit dem Solar-Wechselrichter über das WLAN-Modul, das Bluetooth-Modul oder das USB-Datenkabel, um Funktionen wie Alarmabfrage, Parametereinstellungen und Routinewartung zu gewährleisten.
- Greifen Sie auf den Huawei App Store (https://appstore.huawei.com) zu, suchen Sie nach FusionSolar oder SUN2000 und laden Sie das App-Installationspaket herunter.

## **Szenario, bei dem Solarwechselrichter mit dem intelligenten FusionSolar PV-Verwaltungssystem verbunden werden**

- 1. Aktivieren Sie das öffentliche Netzwerk des Mobiltelefons, öffnen Sie die FusionSolar-App, melden Sie sich bei intl.fusionsolar.huawei.com mit einem Installer-Konto an und wählen Sie **Mein** > **Inbetriebnahme des Geräts** aus. Scannen Sie dann den QR-Code auf dem WLAN-Modul, den Strichcode auf dem Bluetooth-Modul oder schließen Sie ein USB-Datenkabel, ein Bluetooth-Modul oder ein WLAN-Modul an den USB-Anschluss des Wechselrichters an, um die Kommunikation zwischen dem Wechselrichter und der App zu implementieren.
- 2. Wählen Sie **Erweit.Benutzer** aus und geben Sie das Anmeldepasswort ein.
- 3. Tippen Sie auf **Anmelden** und gehen Sie zum Bildschirm **Schnelleinstellungen** oder zum Funktionsmenü.

## **Szenario, bei dem Solarwechselrichter mit anderen Verwaltungssystemen verbunden werden**

- 1. Öffnen Sie die SUN2000-App, scannen Sie den QR-Code auf dem WLAN-Modul, den Strichcode auf dem Bluetooth-Modul oder schließen Sie ein USB-Datenkabel, ein Bluetooth-Modul oder ein WLAN-Modul an den USB-Anschluss des Wechselrichters an, um die Kommunikation zwischen Wechselrichter und App zu implementieren
- 2. Wählen Sie **Erweit.Benutzer** aus und geben Sie das Anmeldepasswort ein.
- 3. Tippen Sie auf **Anmelden** und gehen Sie zum Bildschirm **Schnelleinstellungen** oder zum Funktionsmenü.

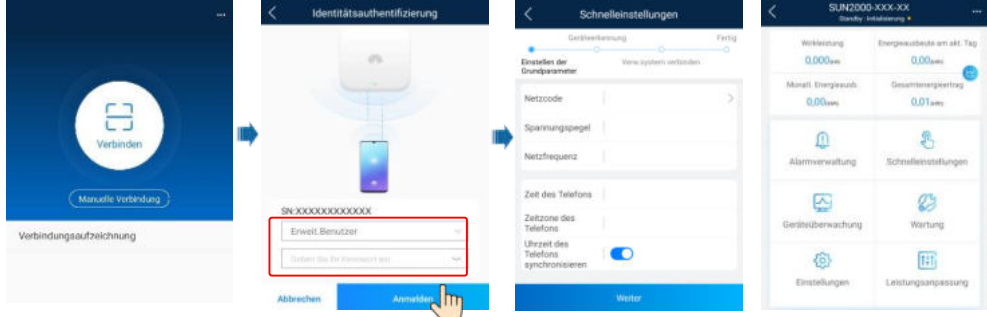

#### **HINWEIS**

- Die Screenshots in diesem Dokument entsprechen der FusionSolar-App-Version 5.7.008 (diese App ist derzeit nur auf Android-Smartphones verfügbar).
- Die Screenshots in diesem Dokument entsprechen der SUN2000-App-Version 3.2.00.013 (diese App ist derzeit nur auf Android-Smartphones verfügbar).
- Bei Verwendung der WLAN-Verbindung lautet der Anfangsname des WLAN-Hotspots **Adapter-WLAN-Modul-SN** und das Anfangspasswort lautet **Changeme**.
- Das Anfangspasswort zur Anmeldung bei der App für **Allgemeiner Benutzer**, **Erweiterter Benutzer** und **Spezieller Benutzer** lautet **00000a**.
- Verwenden Sie das Anfangspasswort beim ersten Einschalten und ändern Sie es sofort nach der Anmeldung. Um die Sicherheit des Kontos zu gewährleisten, ändern Sie das Passwort regelmäßig und vergessen Sie das neue Passwort nicht. Wenn Sie das Anfangspasswort nicht ändern, kann dies zur Offenlegung des Passworts führen. Ein Passwort, das über einen längeren Zeitraum nicht geändert wurde, kann gestohlen oder entschlüsselt werden. Wenn ein Passwort verloren geht, ist der Zugriff auf die Geräte nicht mehr möglich. In diesen Fällen haftet der Nutzer für alle Schäden, die an der PV-Anlage entstehen.
- Wählen Sie den korrekten Netzcode auf Grundlage des Anwendungsbereiches und -szenarios des Solarwechselrichters aus.

## **ED ANMERKUNG**

Weitere Informationen zur SUN2000-App und FusionSolar-App finden Sie in der App-Kurzanleitung. Sie können den QR-Code scannen, um die Kurzanleitung abzurufen.

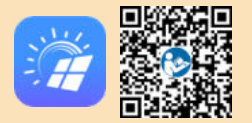

**Huawei Technologies Co., Ltd.**

Huawei Industrial Base, Bantian, Longgang Shenzhen 518129 Volksrepublik China solar.huawei.com